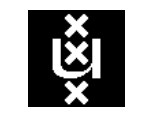

## **An appearance-based visual compass for mobile robotsJürgen Sturm**

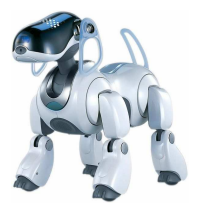

University of AmsterdamInformatics Institute

User manual

- Head button always resets robot and triggers autoshutter & color clustering
- Press front button to manually trigger color clustering

In training mode:

- Press middle button to start learning of the first spot
- Press middle button again to continue learning on more spots
- Press back button to switch to localization mode

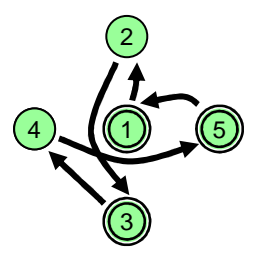

In localization mode:

- Press front button to switch between rotational and translational mode
- Press middle button to reset spots and start learning
- Press back button to switch between find and set-reference mode